## **Welcome** *Before we get started*

- 1. Today's webinar is scheduled to last **1 hour including Q&A**
- 2. Click the CC button for **Closed Captions**
- 3. **BSL interpretation** is available
- 4. This **webinar is being recorded** and will be available on the website alongside additional resources within 7 days
- 5. Say hello in the chat (select "**Everyone**" from the dropdown) and ask questions using the **Q&A button**. You can also use the reaction buttons!

## How to audit your Google Analytics 4 (GA4) account

**James Akers, 18 April 2024**

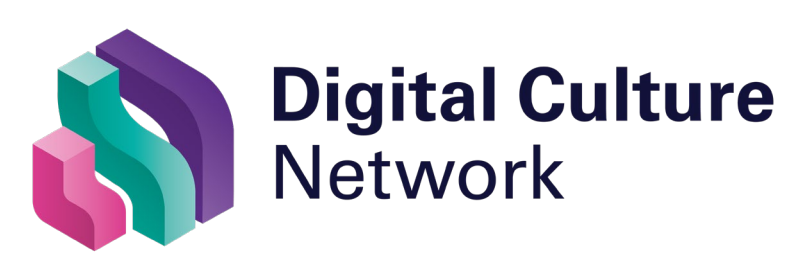

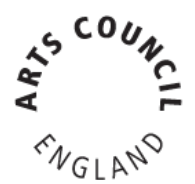

## Today's session will cover

- 1. The common configuration issues in GA4
- 2. Things to check and how to resolve them
- 3. The terminology and what things really mean

## Level warning: Intermediate/advanced

## 1. Control 2. Configuration 3. Compliance 4. Spam! &

Control

1

## Who controls your account?

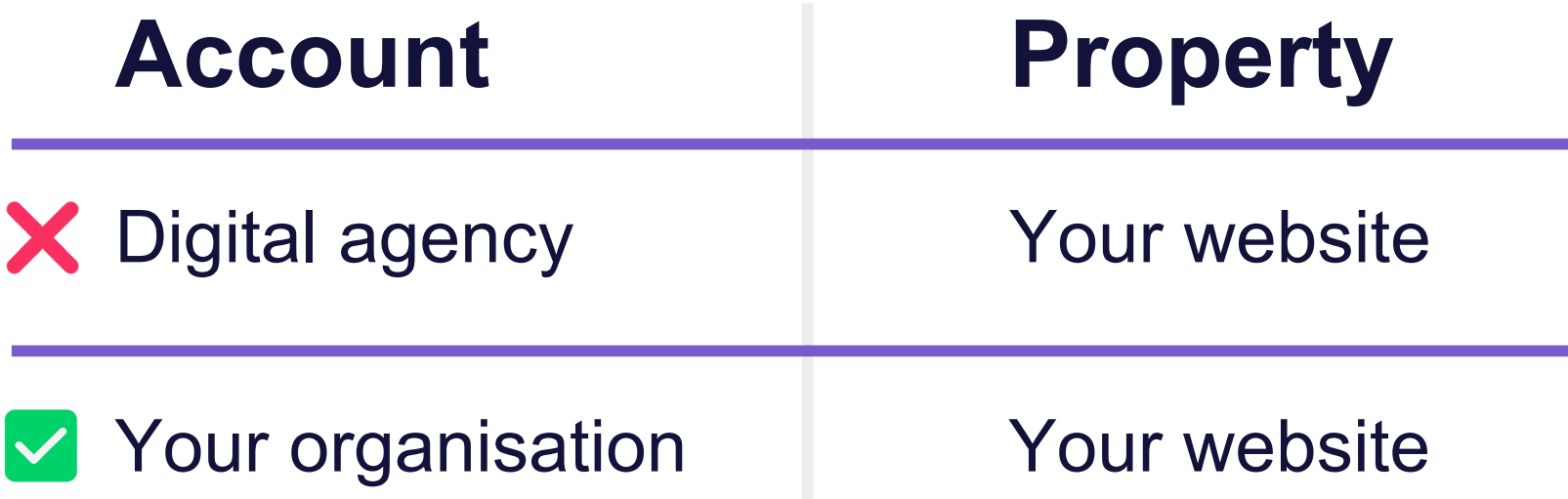

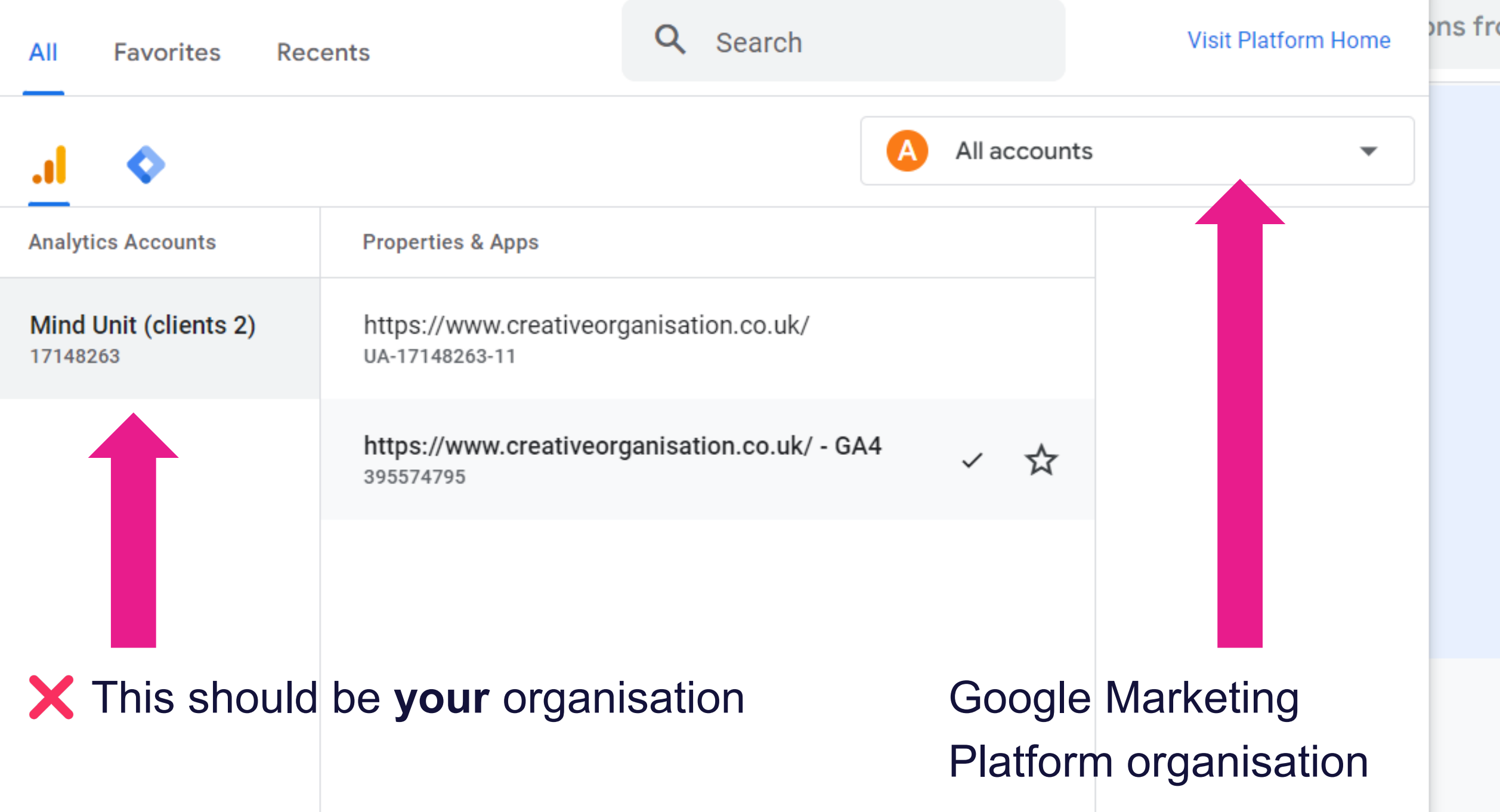

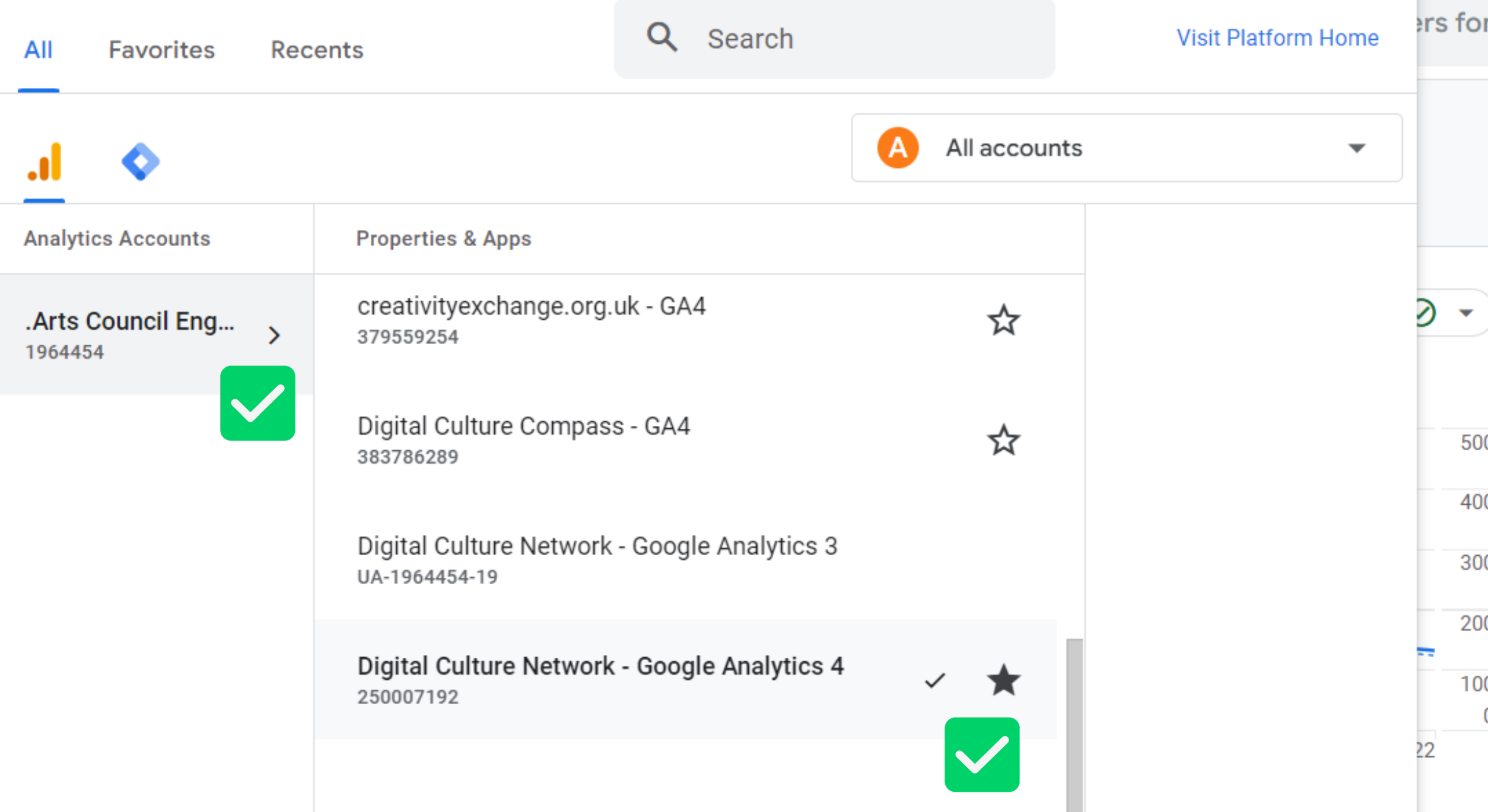

## Google Account setup

## **Account Access**

X yourorganisation@gmail.com

Administrator

marketing@yourorganisation.co.uk Administrator  $\vert\bm{\vee}\vert$ 

 $\vee$  james@yourorganisation.co.uk **Editor**  All accounts > .Arts Council England Digital Culture Network - G... ▼

 $\widehat{\phantom{a}}$ 

 $\hat{\phantom{a}}$ 

odifica...

∢

### Q Try searching "MoM growth in users for each device type"

### П ш Explore 62)

ά

**Admin** 

Advertising ଢ଼

Home<br>These settings apply to all users of this account and property. For settings apply only to you, go to <u>My preferences</u> in the left navigation.<br>Reports

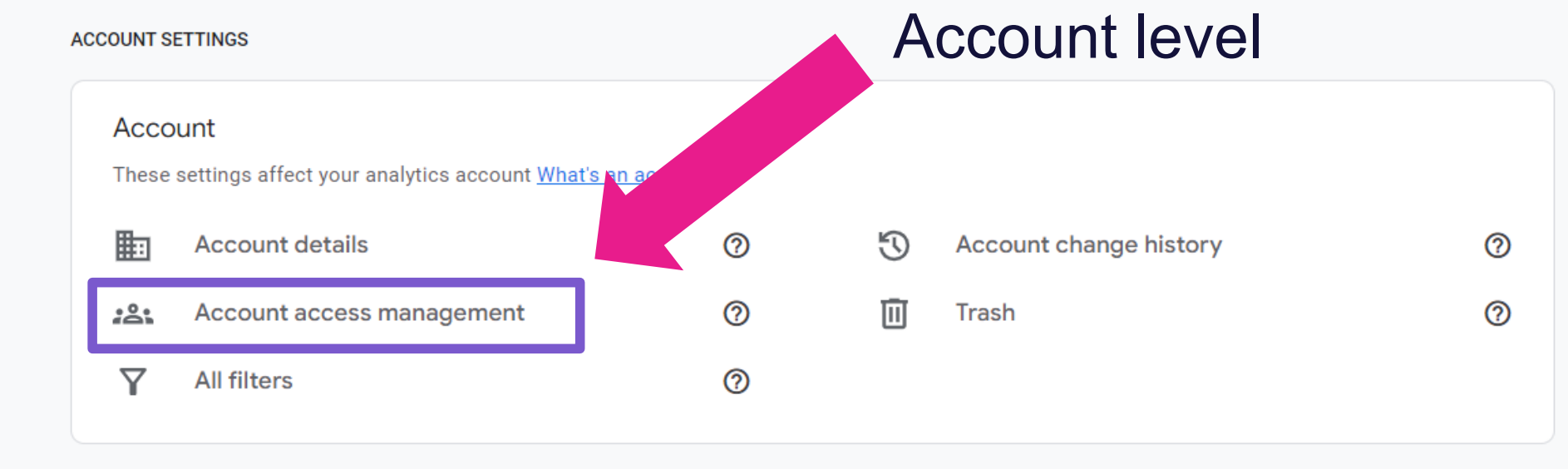

**PROPERTY SETTINGS** 

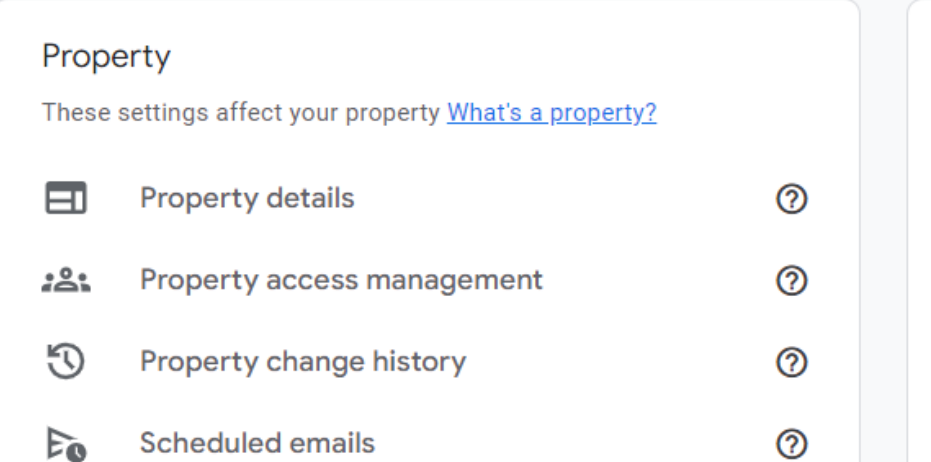

### Data collection and modification

These settings control how data is collected and modified

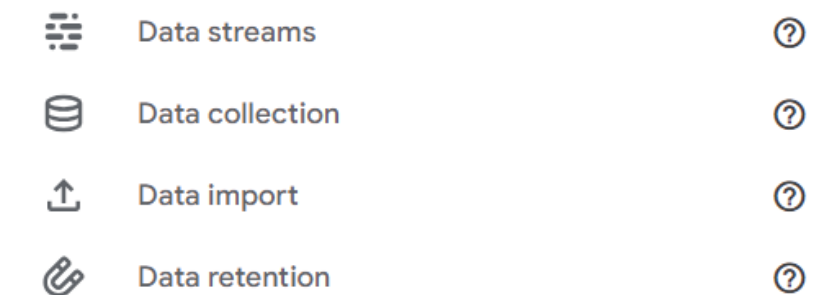

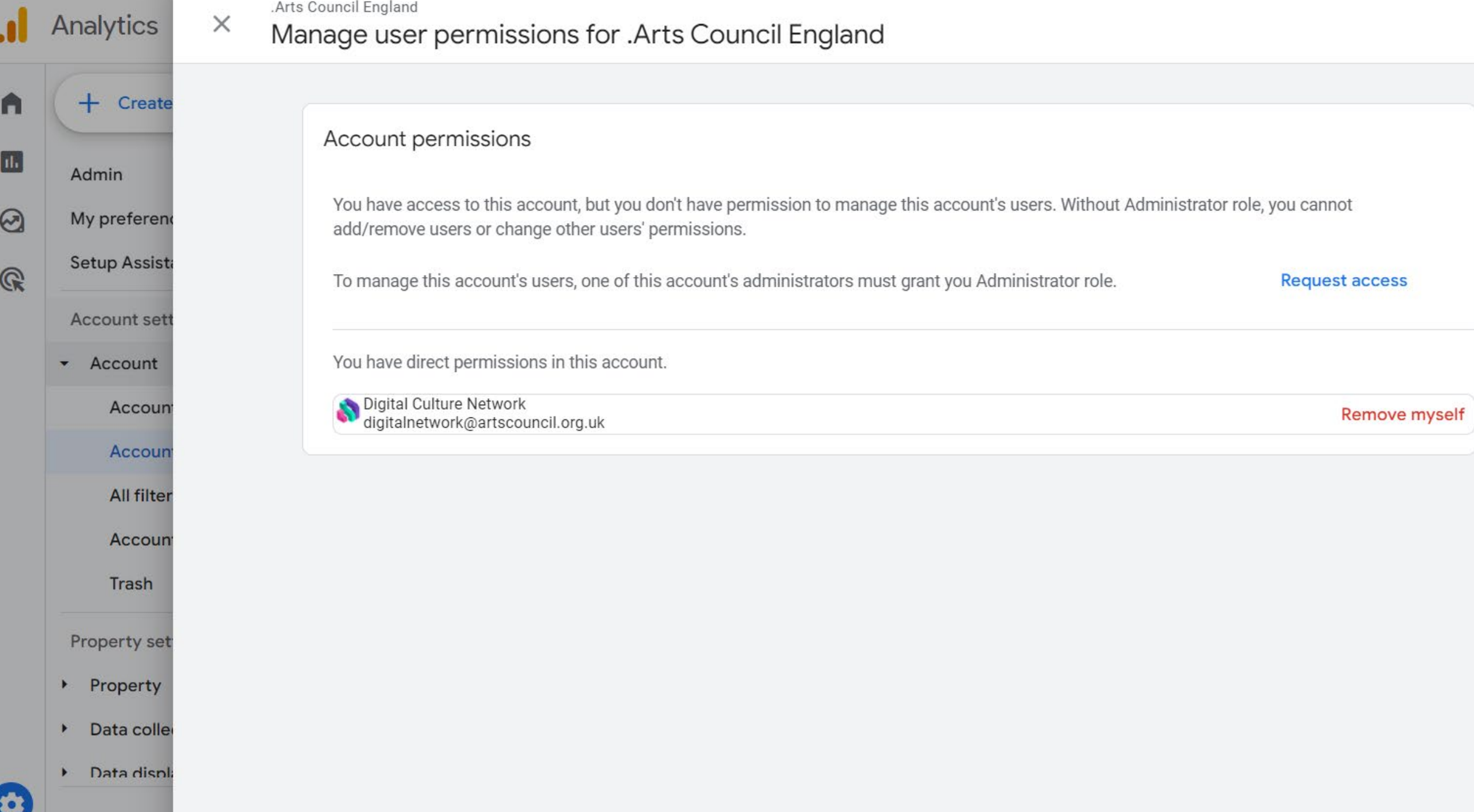

All accounts > .Arts Council England Digital Culture Network - G... ▼

 $\widehat{\phantom{a}}$ 

 $\hat{\phantom{a}}$ 

odifica...

∢

### A ш ⊗ Explore

Advertising G

Home<br>These settings apply to all users of this account and property. For settings apply only to you, go to <u>My preferences</u> in the left navigation.<br>Reports

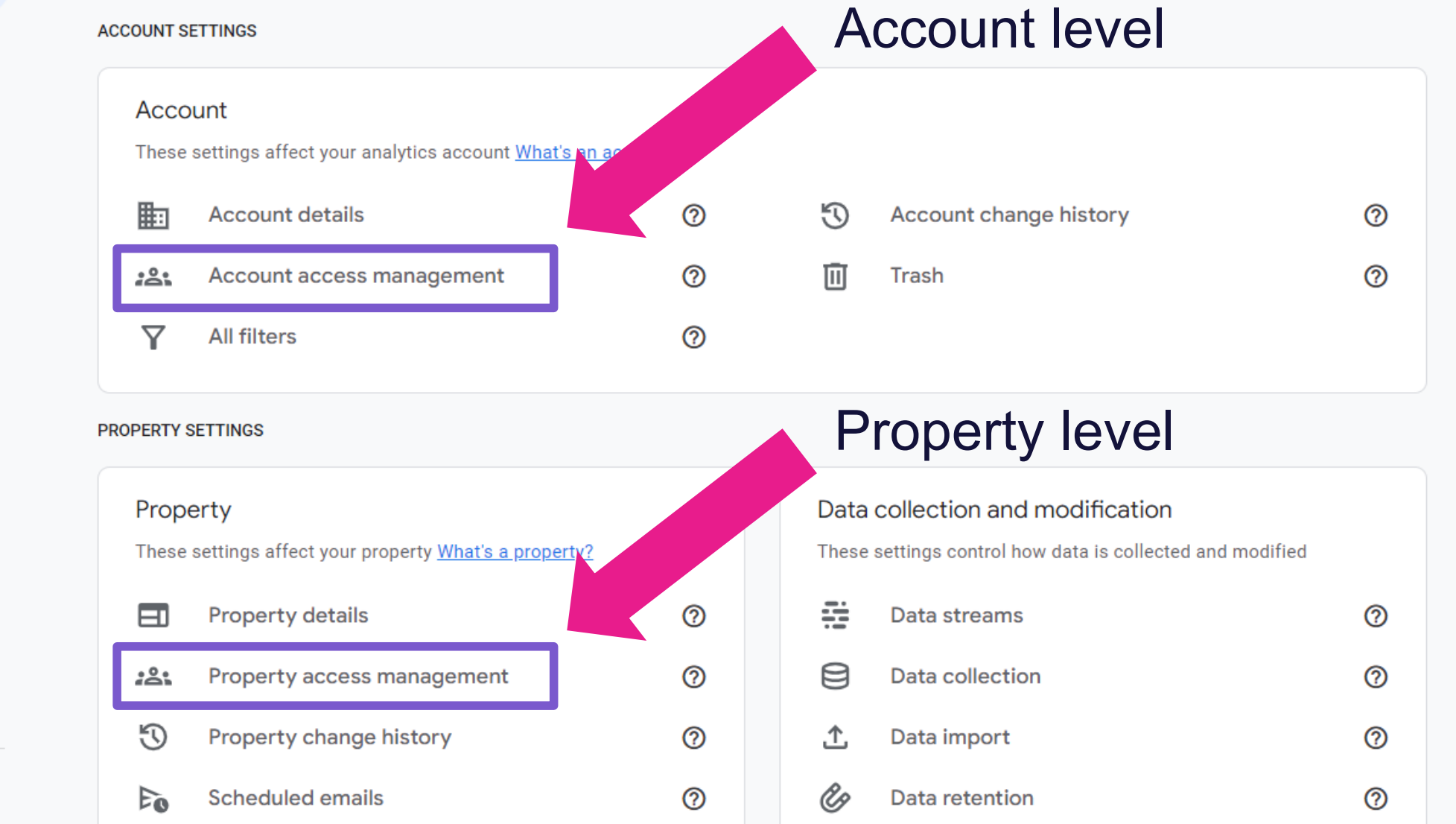

な Admin

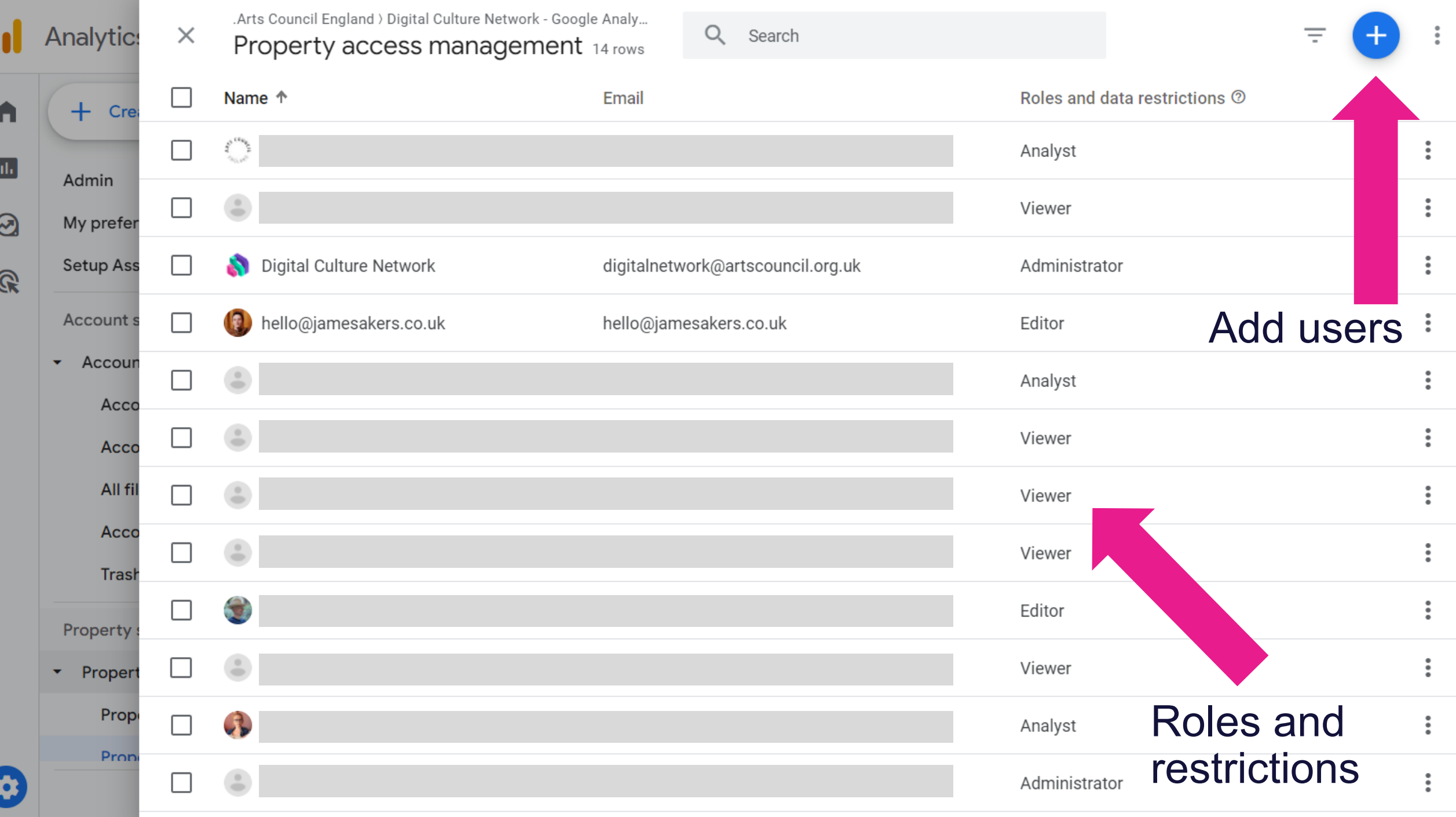

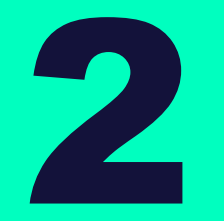

## Configuration

## Recommended admin configuration

- 1. Turn *Enhanced measurement* on, but *Form interactions* off
- 2. Add your domain (e.g. website.org.uk) to *Configure your domains* and *List unwanted referrals*
- 3. Increase the *Event data retention* to 14 months in **Data Settings** > **Data Retention**

### **Enhanced Measurement**

Admin > Data collection and modification > Data streams > your website > Events &

#### **Enhanced measurement** ×

### Page views

Capture a page view event each time a page loads or the website changes the browser history state. Optionally turn off browser history-based events under advanced settings.

### **Show advanced settings**

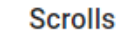

 $\circ$ 

 $\hat{\bullet}$ 

 $\theta$ 

 $\alpha$ 

 $\Xi_{\mathbf{F}}$ 

**vour sites** 

edded vide

ill be sent

be sent int

Ilytics. Lea

 $\Theta$ 

Capture scroll events each time a visitor gets to the bottom of a page.

### **Outbound clicks**

Capture an outbound click event each time a visitor clicks a link that leads them away from your domain(s). By default, outbound click events will occur for all links leading away from the current domain. Links to domains configured for crossdomain measurement (in Tagging Settings) will not trigger outbound click events.

### Site search

Capture a view search results event each time a visitor performs a search on your site (based on a query parameter). By default, search results events will be fired any time a page loads with a common search query parameter in the URL. Adjust which parameters to look for under advanced settings.

### **Show advanced settings**

### **Form interactions**

Capture a form interaction event each time a visitor interacts with a form on your website.

### Video engagement

Capture video play, progress, and complete events as visitors view embedded videos on your site. By default, video events will be automatically fired for YouTube

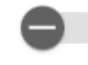

### **Save**

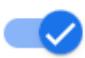

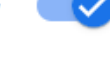

## Recommended admin configuration

- 1. Turn *Enhanced measurement* on, but *Form interactions* off
- 2. Add your domain (e.g. website.org.uk) to *Configure your domains* and *List unwanted referrals*

Google tag

 $\times$ 

Configure your domains

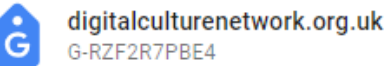

Configure your domains and list unwanted referrals

 $\times$ 

*Admin > Data collection and modification > Data streams > your website > Configure tag settings > Configure your domains*

*Show more > List unwanted referrals* Cross-domain measurement works by appending parameters to the URLs on your website. In rare cases, your web server run into an error.

Specify all of your domains that use this tag. This list enables cross-domain measurement and further defines which links on your trigger Outbound Click events when using enhanced measurement. Learn more about cross-domain measurement

Cross-domain Linking Configuration

Include domains that match the following conditions

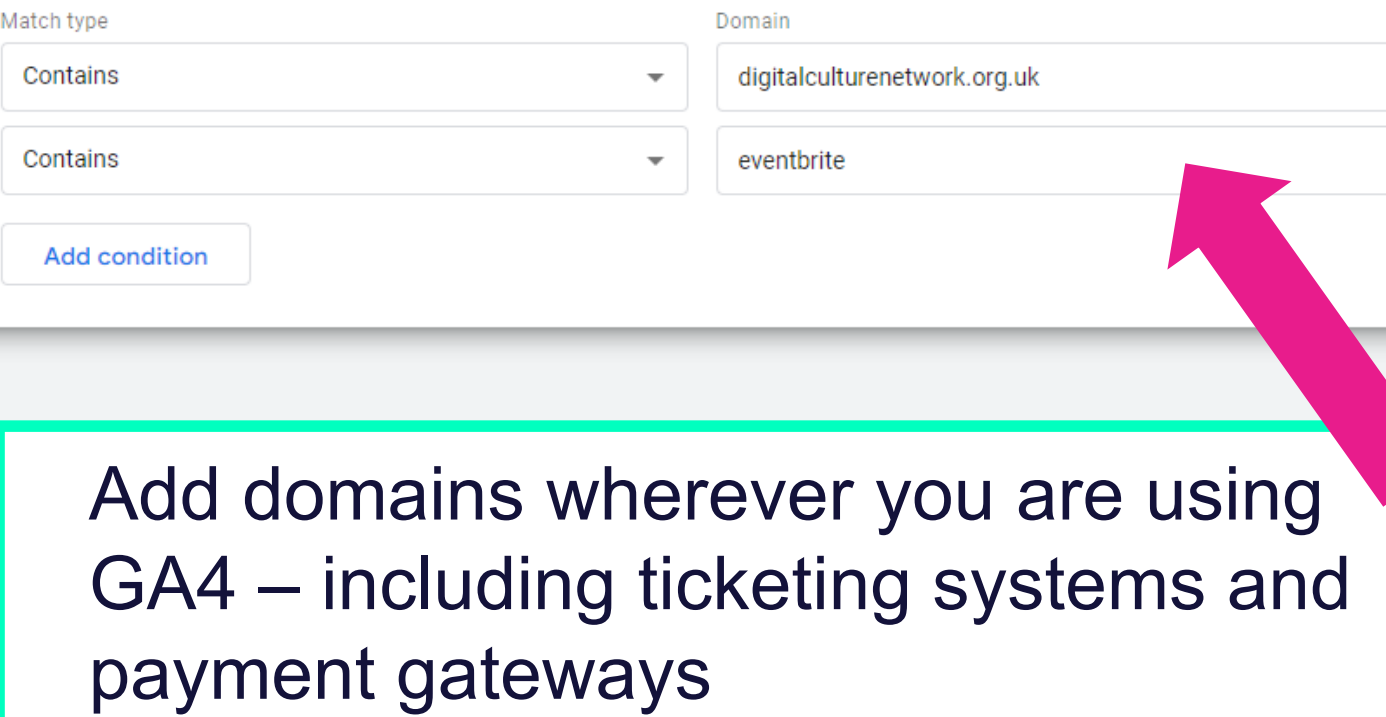

## Recommended admin configuration

- 1. Turn *Enhanced measurement* on, but *Form interactions* off
- 2. Add your domain (e.g. website.org.uk) to *Configure your domains* and *List unwanted referrals*
- 3. Increase the *Event data retention* to 14 months

Analytics

All accounts > .Arts Council England Digital Culture Network - G... v

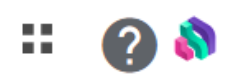

### **Set Event data** retention to **14 months**

**Admin > Data collection** and modification > Data retention

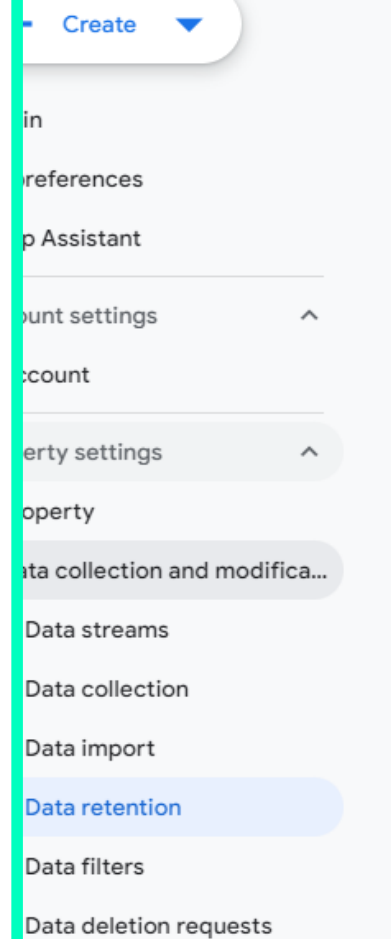

ata display

oduct links

Data retention

#### User and event data retention

You can change the retention period for data you send that is associated with cookies, user identifiers, or advertising identifiers. These controls don't affect most standard reporting. which is based on aggregated data. Changes to these settings take effect after 24 hours. Learn more about data retention settings

#### Event data

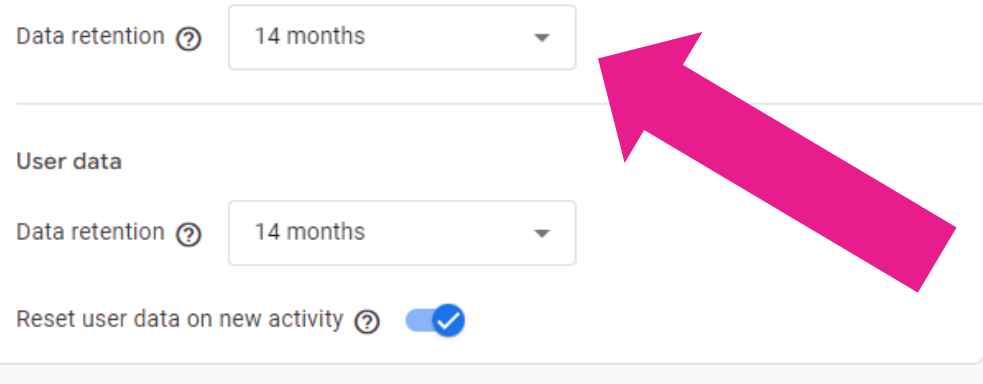

**Save** Cancel Analytics

All accounts > .Arts Council England Digital Culture Network - G... ~

Q Try searching "Behavior overview"

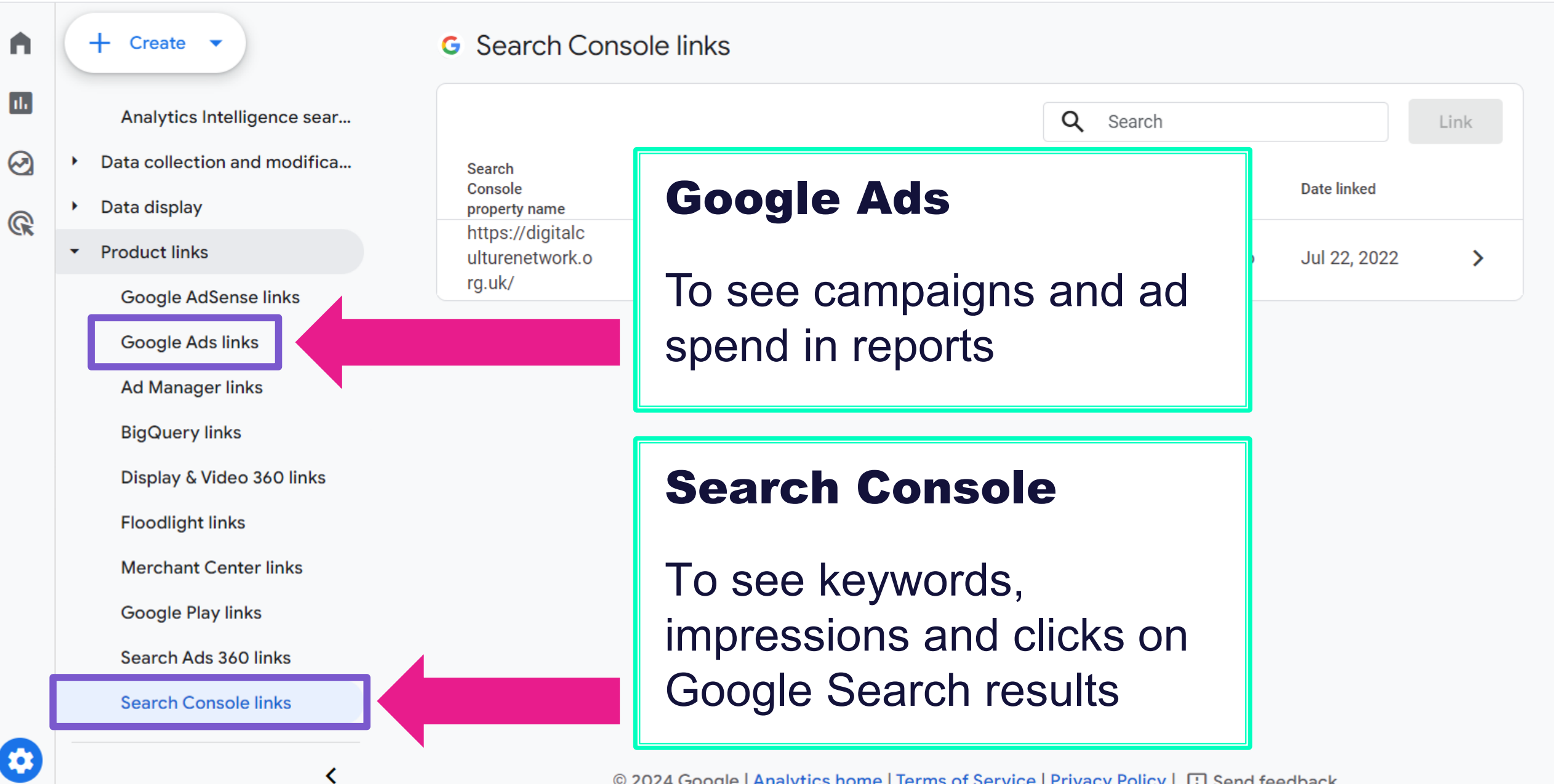

© 2024 Google | Analytics home | Terms of Service | Privacy Policy | [1] Send feedback

3

## Compliance

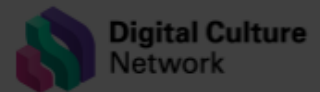

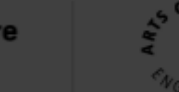

Newsletter sign up

### Our cookies

We use essential cookies to make our website work. These are set automatically and cannot be switched off. We'd also like to use optional cookies to improve our site and tailor any marketing to your interests. For more information, please read our Cookie Policy.

Manage settings

**Accept all** 

### **Welcome to your Digital Culture Network**

27 May • Written By Simon Jones

## Cookies 101: What cultural organisations need to know

Cookies have been a hot topic in online privacy debates for many years. The Privacy and Electronic Communications Regulations brought us those cookie banners you see everywhere, and the arrival of the General Data Protection Regulation Act in 2018 introduced an additional level of requirements.

There still seems to be some confusion over what an organisation needs to do with regard to cookies. The simple version is that a website should ask people before loading any advertising or analytics tools that set cookies.

If your website doesn't do that then you can run into various different headaches, which we'll cover below.

First, let's break down what cookies are, how their use is governed and what approach we recommend our clients take to ensure they're compliant.

## Cookie Consent Management

## **Platform Cost per month (from)** complianz £4.33 (WordPress)

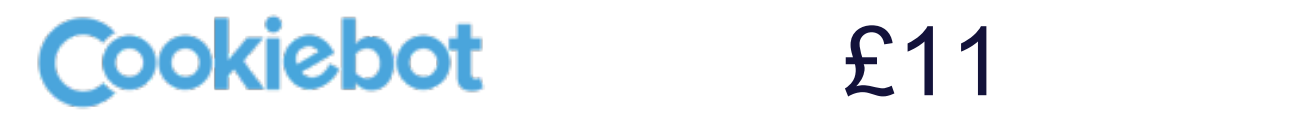

**Cookieves** £8

onetrust £10

### Verify data consent settings

( i )

Review which Google services can receive consented personal data from the European Economic Area (EEA).

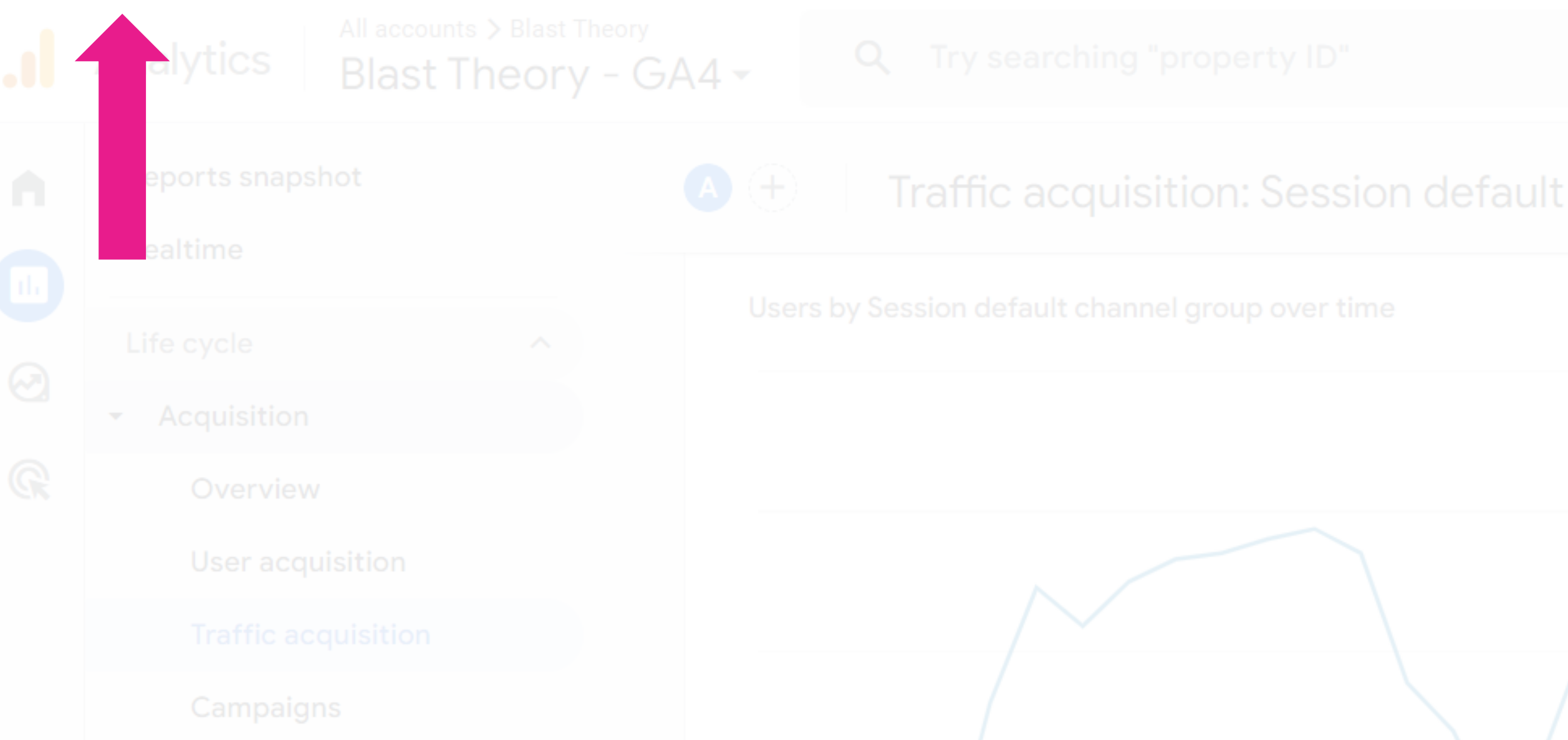

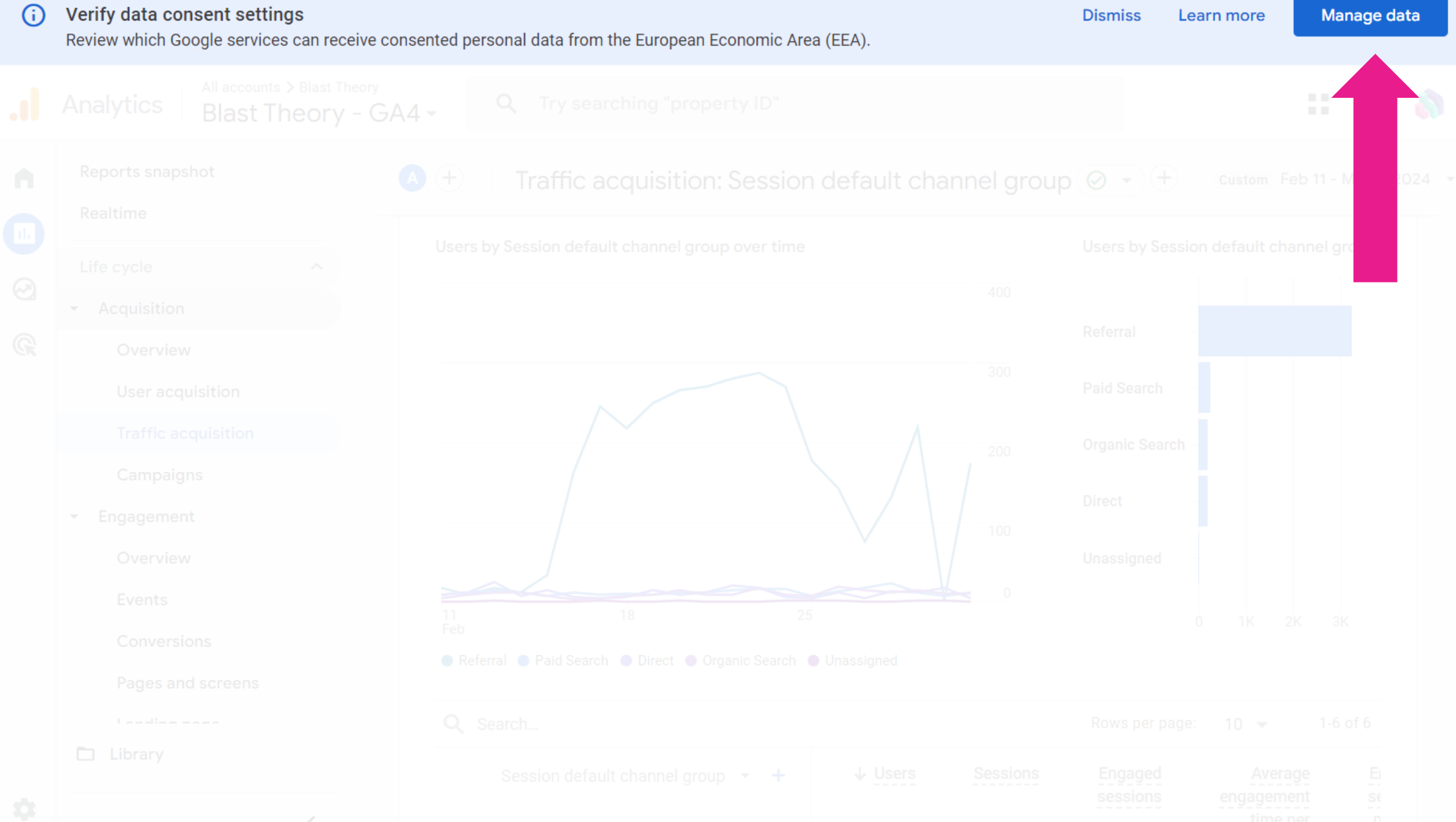

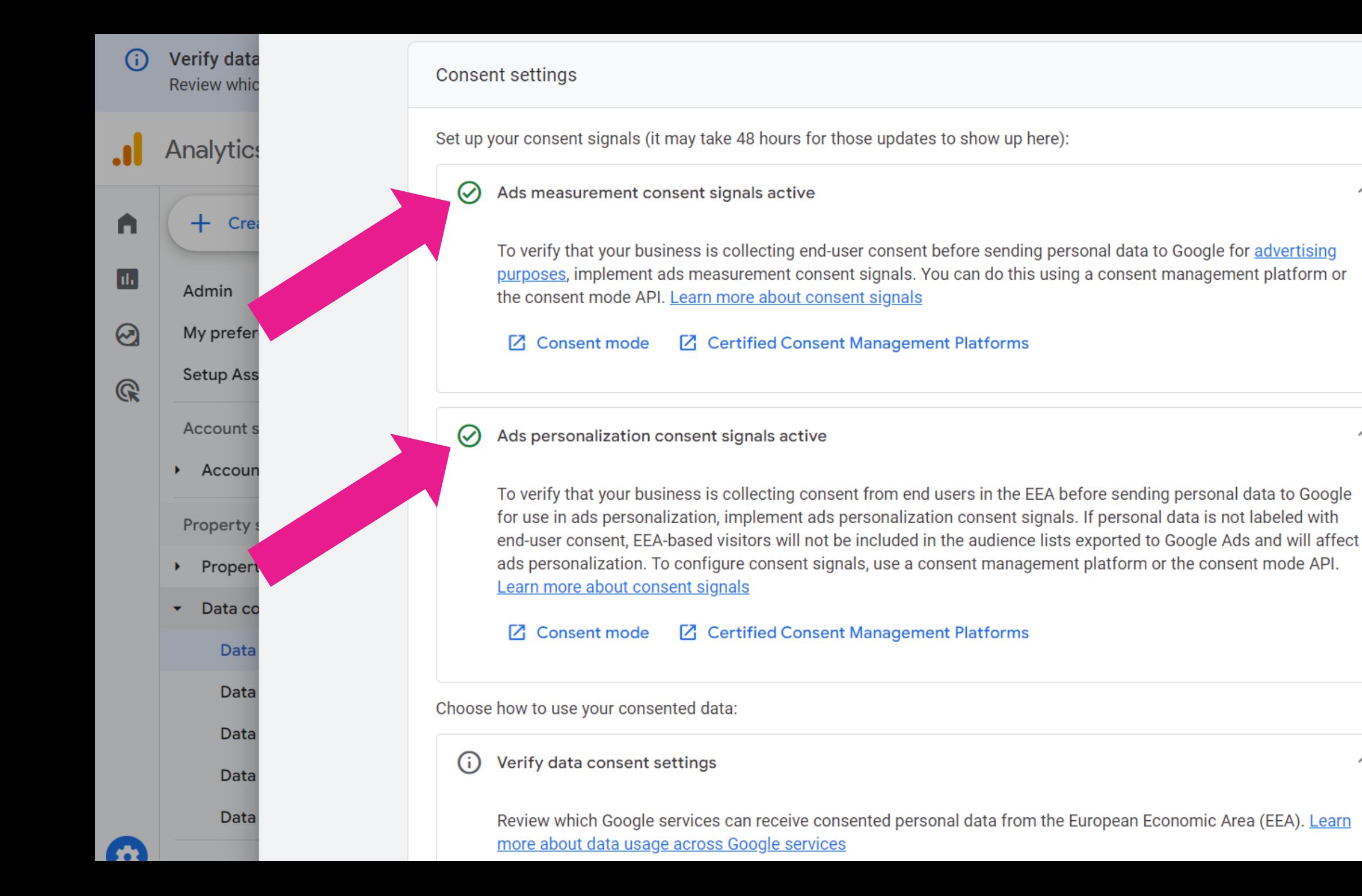

 $\wedge$ 

 $\wedge$ 

ᄉ

∧

About Services Work Blog Contact

9 Jan • Written By Simon Jones

## Google Consent Mode V2 and what it means for arts organisations

### The short version

If you want to keep using retargeting via Google Ads from March 2024 then you'll need to be using a cookie consent banner that's compatible with Google's Consent Mode V2.

Things you should check:

4

Spam

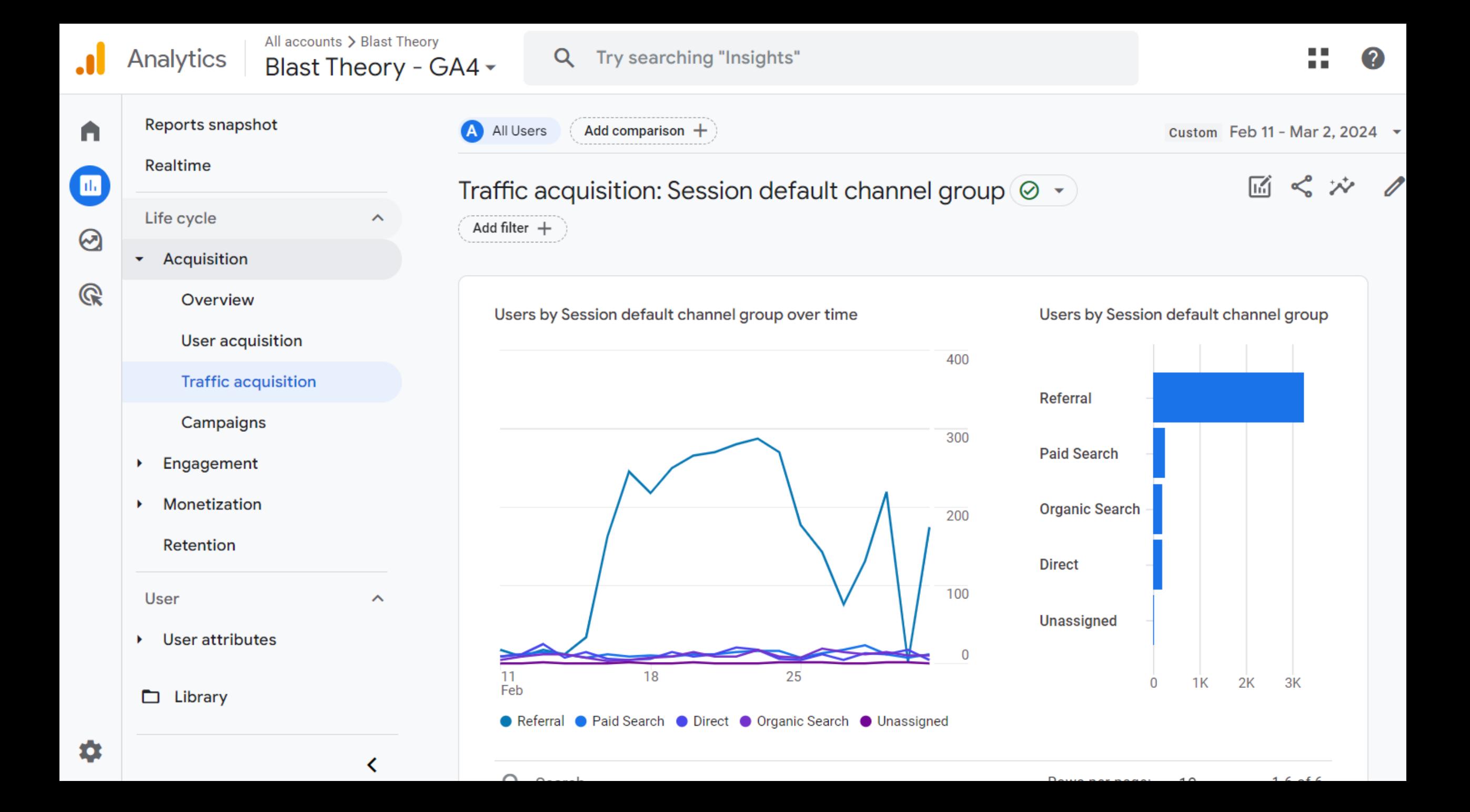

### $\Theta$ Traffic acquisition: Session source / medium  $\textcircled{\ }$   $\textcircled{\ }$

 $\bullet$ 

Custom Feb 11 - Mar 2, 2024 ▼

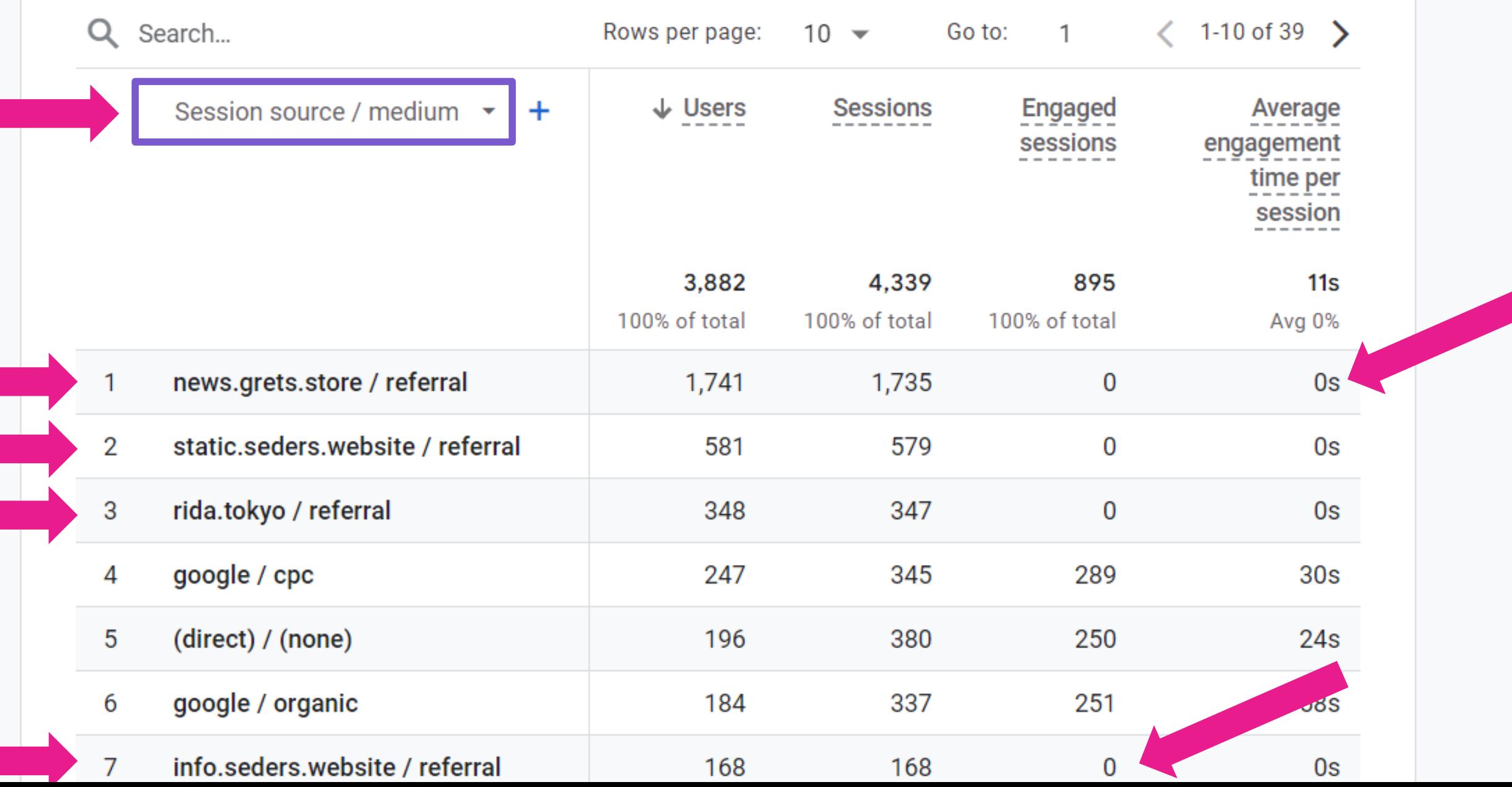

## **To help you we've created a**

## **A4 audit tool**

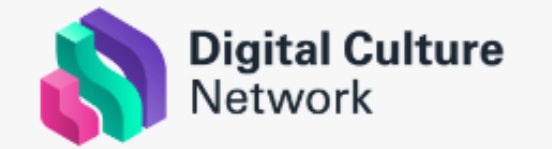

Select your Google Analytics 4 property here

Default Data Click to select Google Analytics data

### Google Analytics 4 <u>≫</u> audit

### How to use this report  $\bullet$

Select your Google Analytics 4 (GA4) property from the drop down at the top of the page and the data will update automatically. Click View data to learn more about each check.

Note: You must be logged into the same Google Account which has access to your Google Analytics 4 property. The default data you will see is from Google's demo account.

### **Download report**

To discuss the results in detail - download the report and email it to digitalnetwork@artscouncil.org.uk

### Data quality

### What does this mean?

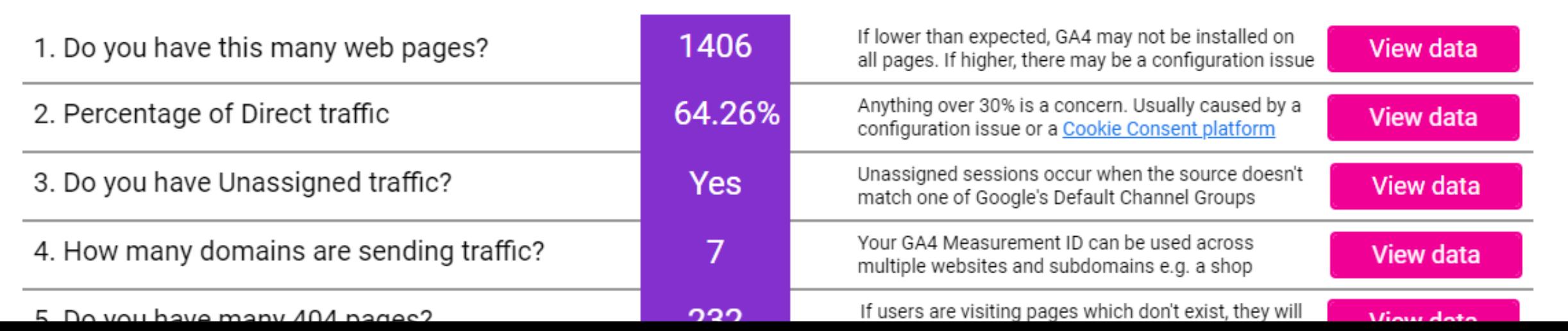

## Fixing things

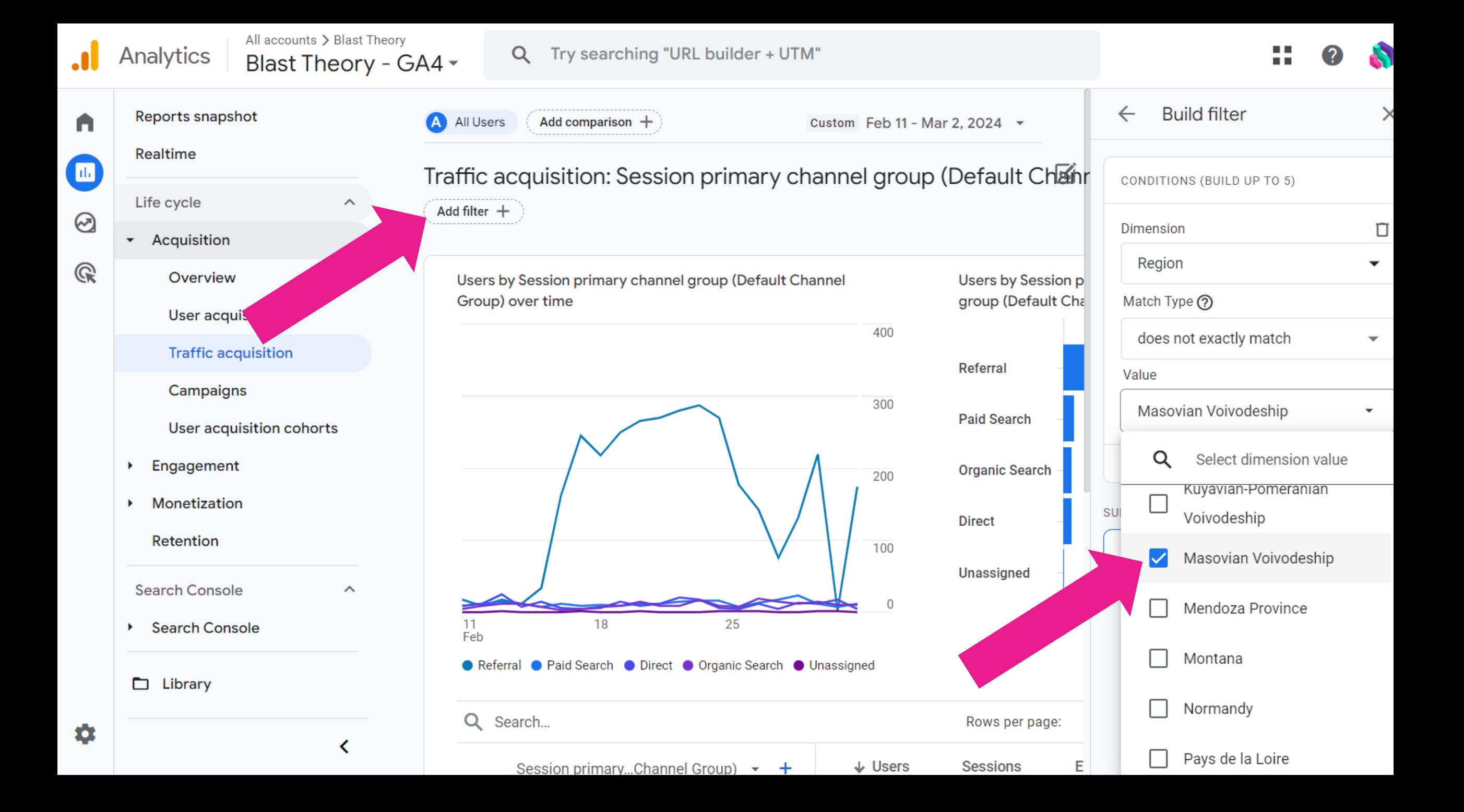

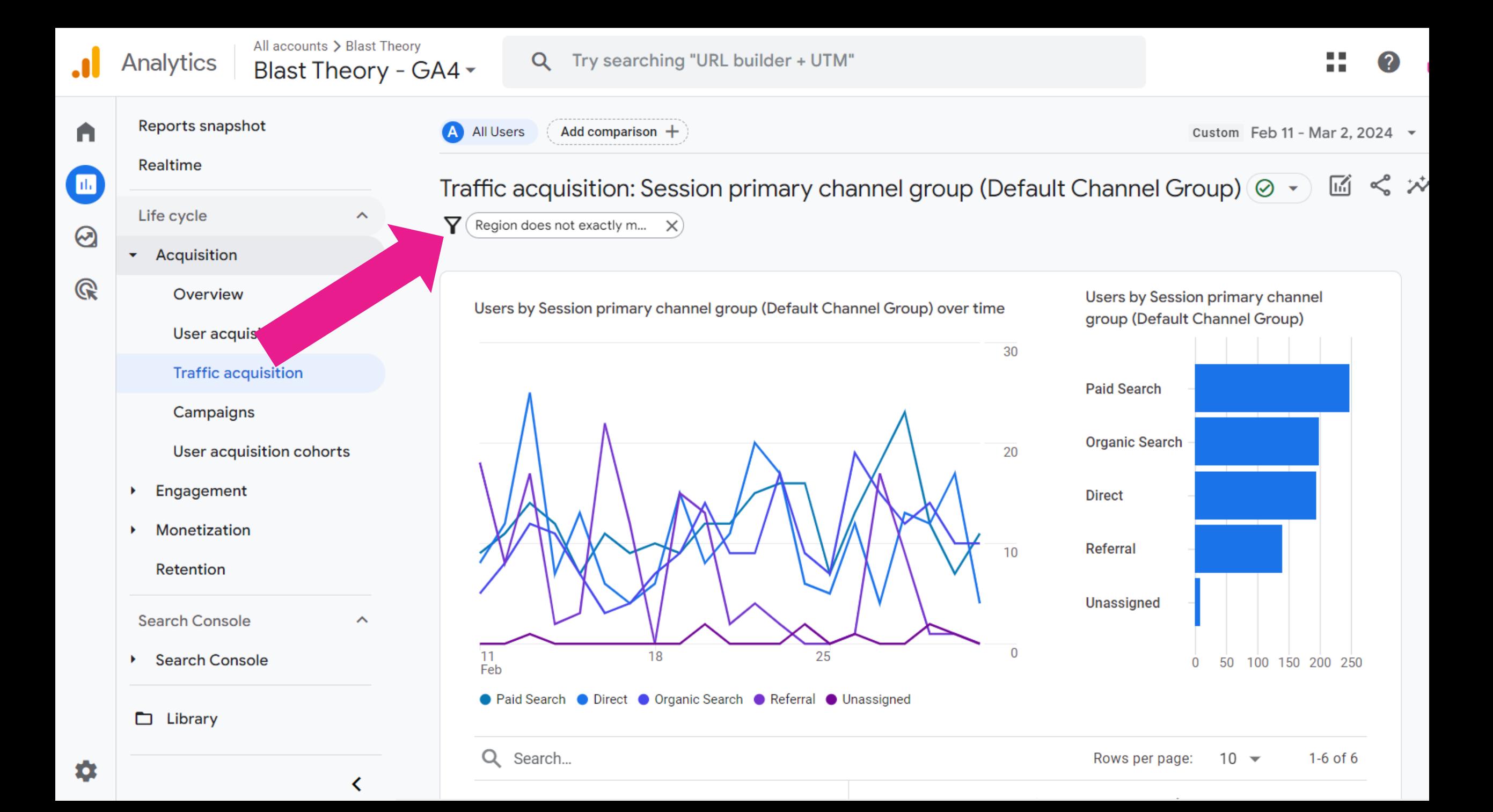

## Work in the arts, creative and cultural sector in England?

Book a **free** one-to-one with our Tech Champion specialists

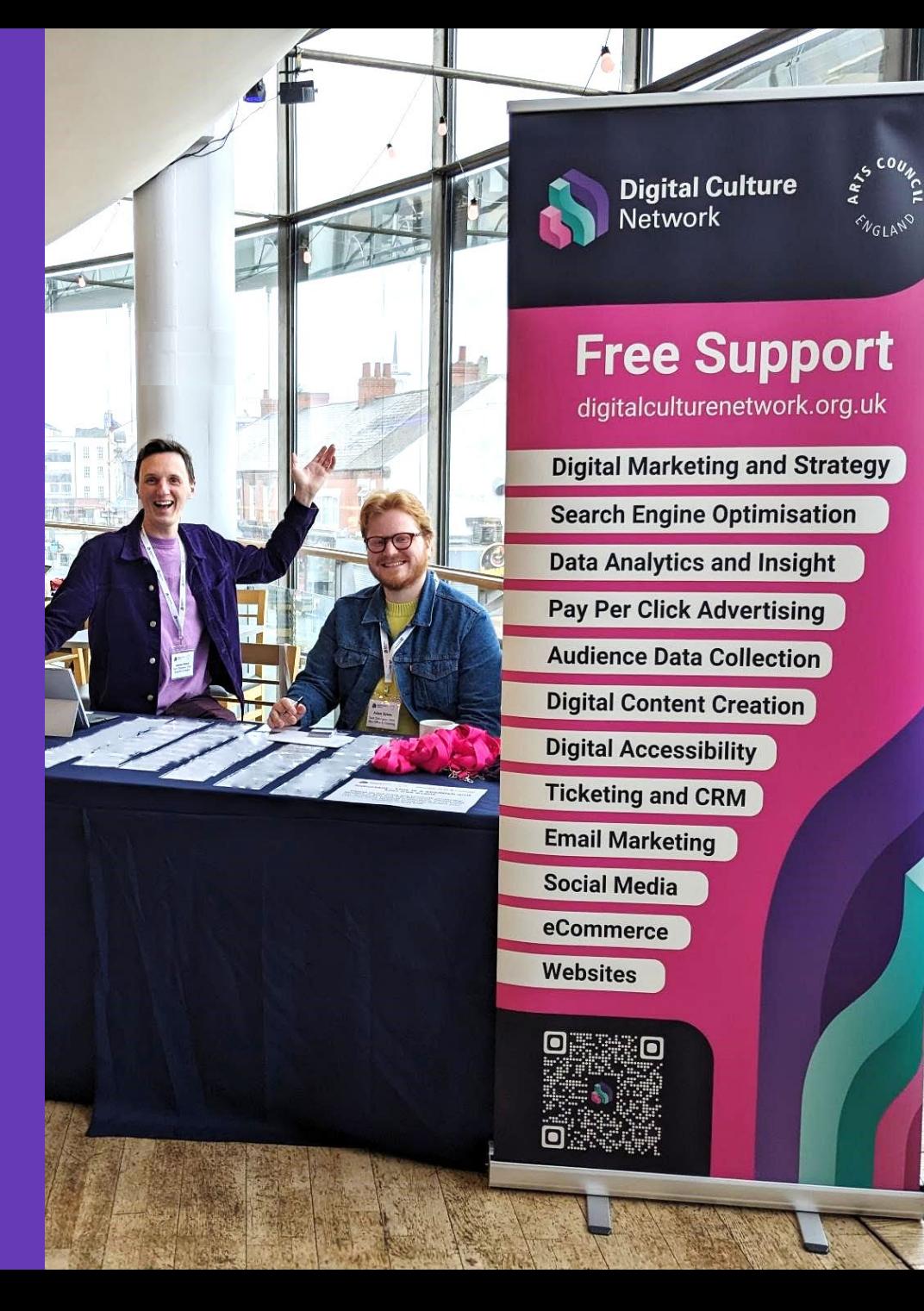

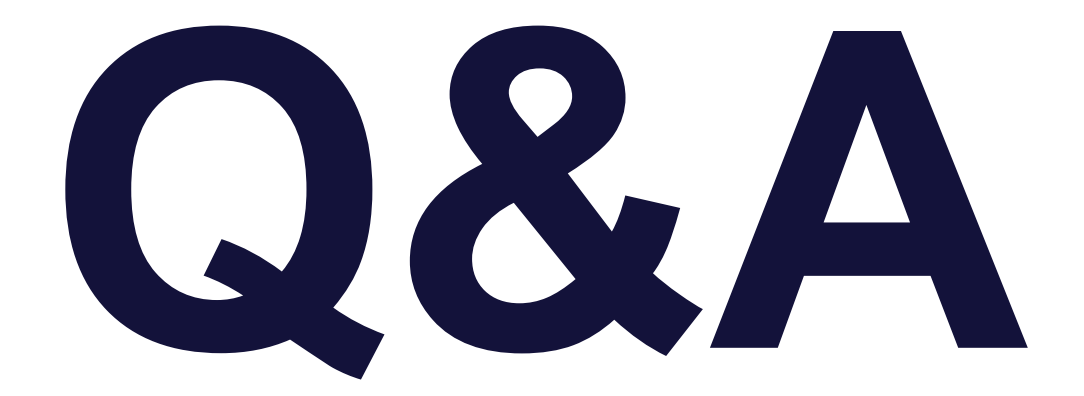

Analytics

All accounts > .Arts Council England Digital Culture Network - G... v

Try searching "Insights"

## Enable Google signals to collect age, basic gender and advertising interests

*Admin > Data collection and modification > Data collection*

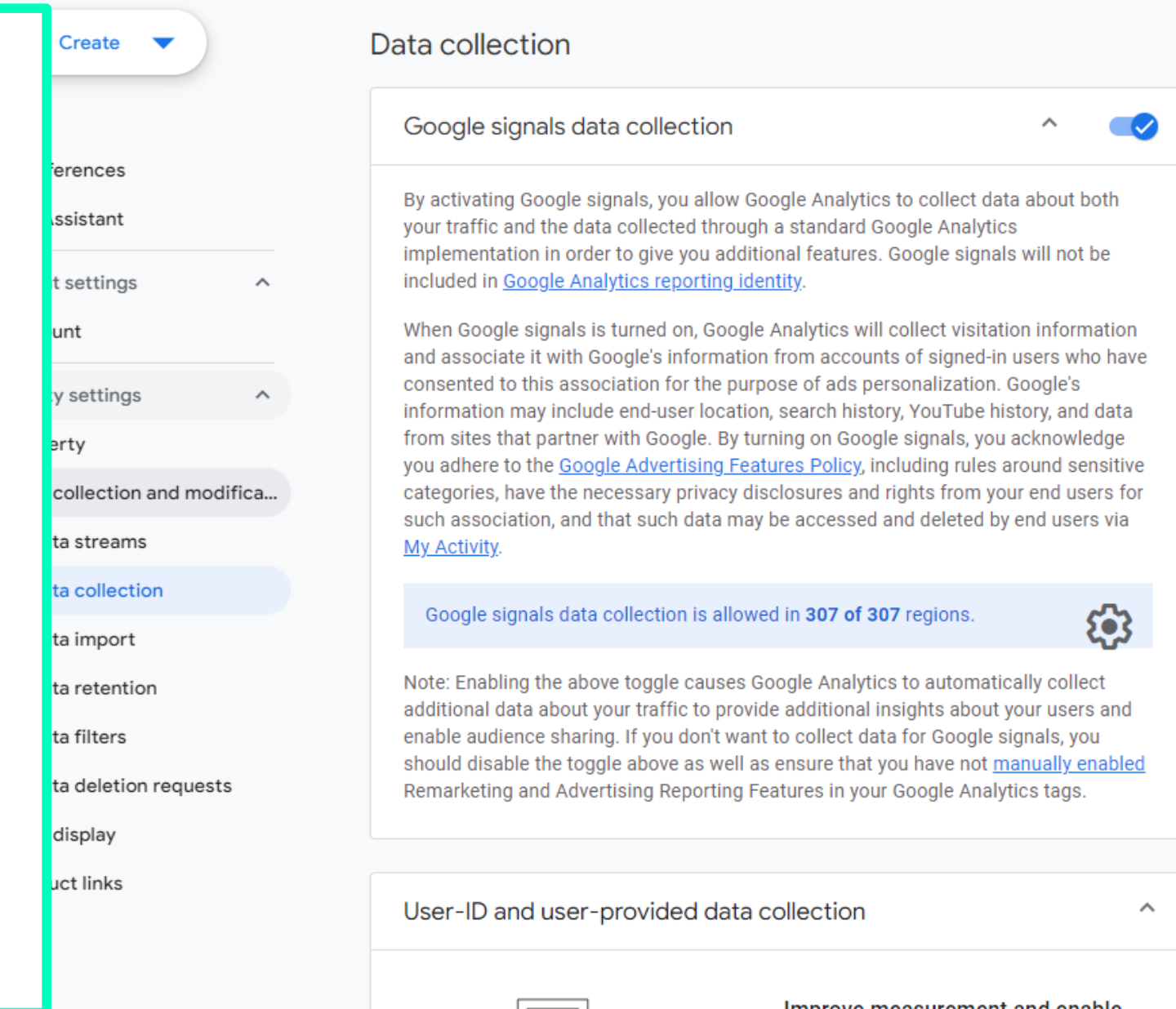

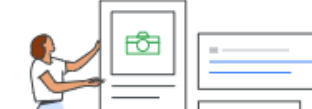

improve measurement and enable additional capabilities with your Google Ads integrations.

23 Feb • Written By Simon Jones

## Your Universal Analytics data will be deleted in July

During the week of July 1, 2024 you will permanently lose access to all of your historical Universal Analytics data.

If you're responsible for data in an arts or cultural organisation, keep reading to find out what you need to do.

There's no need to panic - you switched over to Google Analytics 4 ages ago, right? It does, however, raise some important considerations:

- How often do you compare long-term website performance over multiple years?
- $\cdot$  Do you have any active funding or partner commitments that require you to report on website activity from a

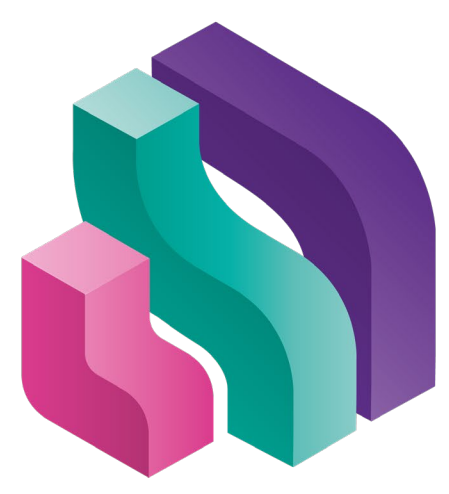

# Digital Culture<br>Network

## Get in Touch

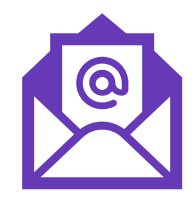

## digitalnetwork@artscouncil.org.uk

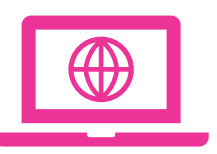

## digitalculturenetwork.org.uk

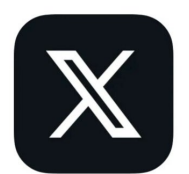

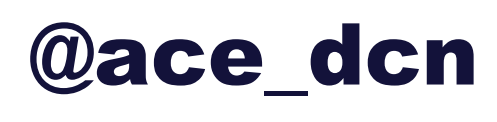

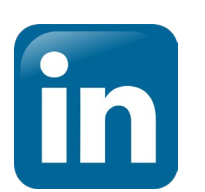

Showcase/Digital-Culture-Network

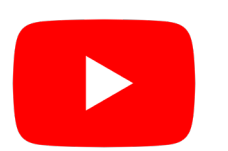

DigitalCultureNetwork

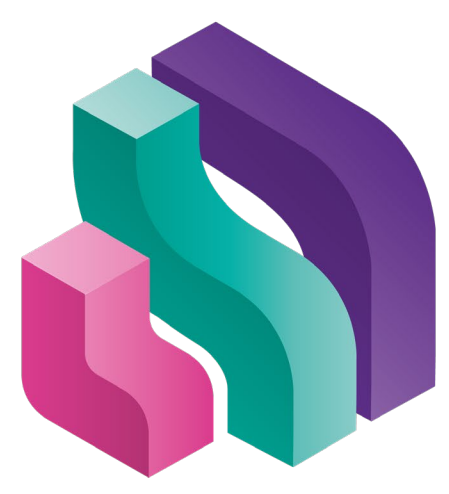

# Digital Culture<br>Network